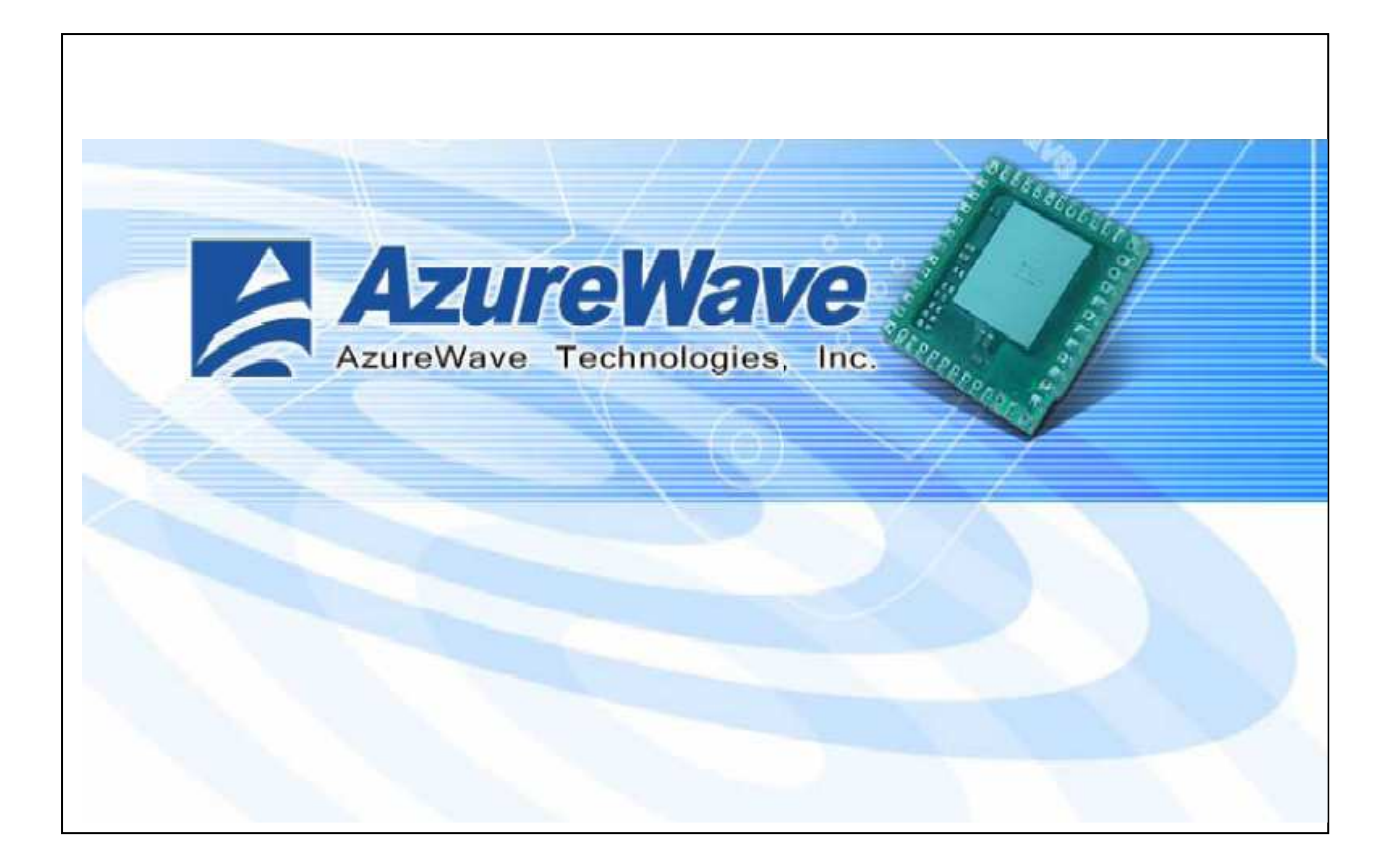

Azurewave / AW-BT253

# Bluetooth Software

# User Manual

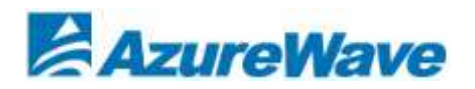

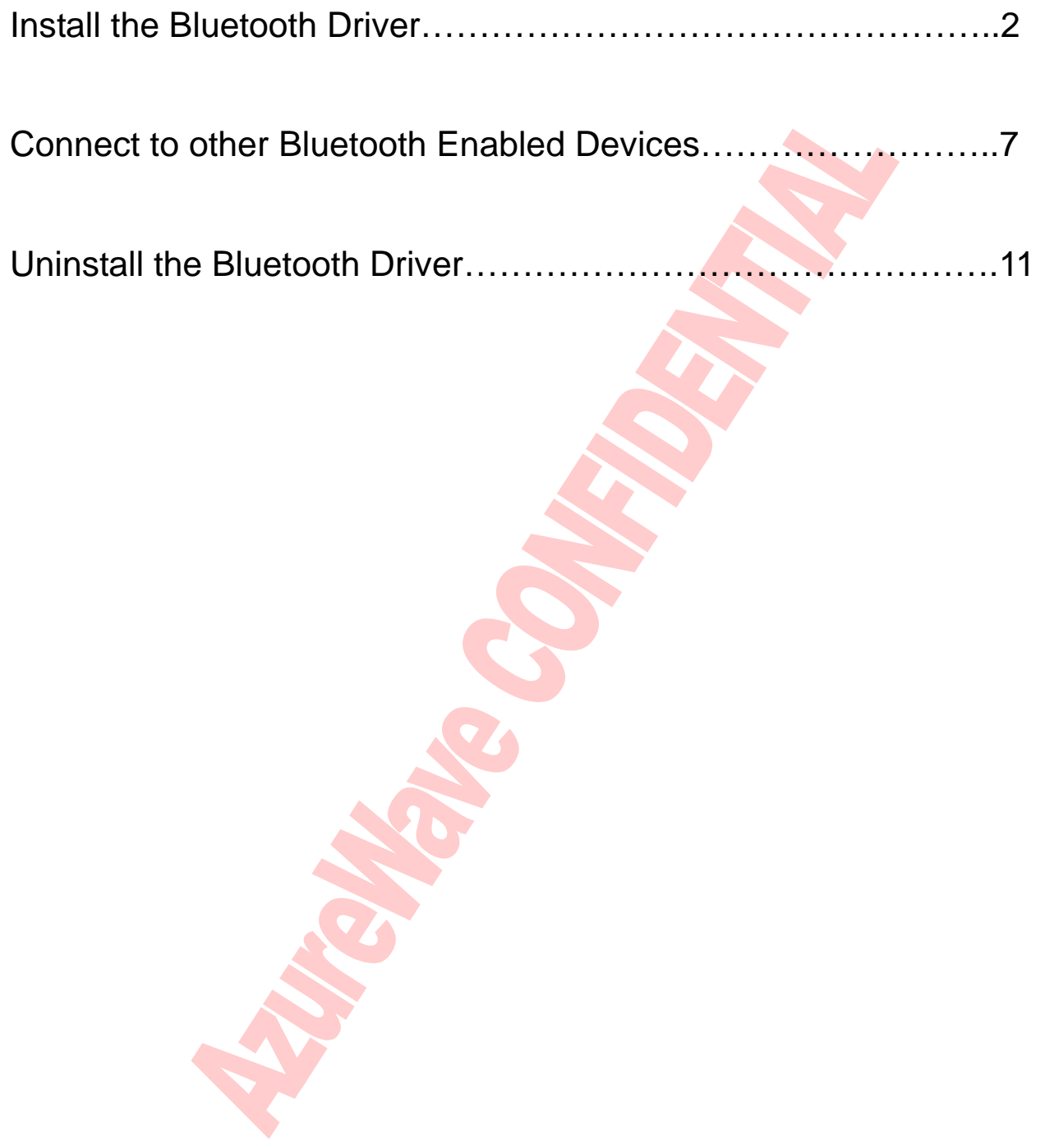

• Warning. This is a message from Azurewave and the information you are viewing now is strictly confidential and is a knowledge property to Azurewave.<br>• Unauthorized use of this document is prohibited and Azurewave retains

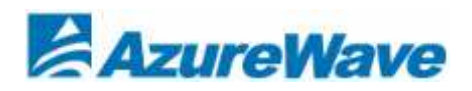

# Install the Bluetooth Driver

Step1: Double click WIDCOMM Bluetooth Software 6.0.1.5600

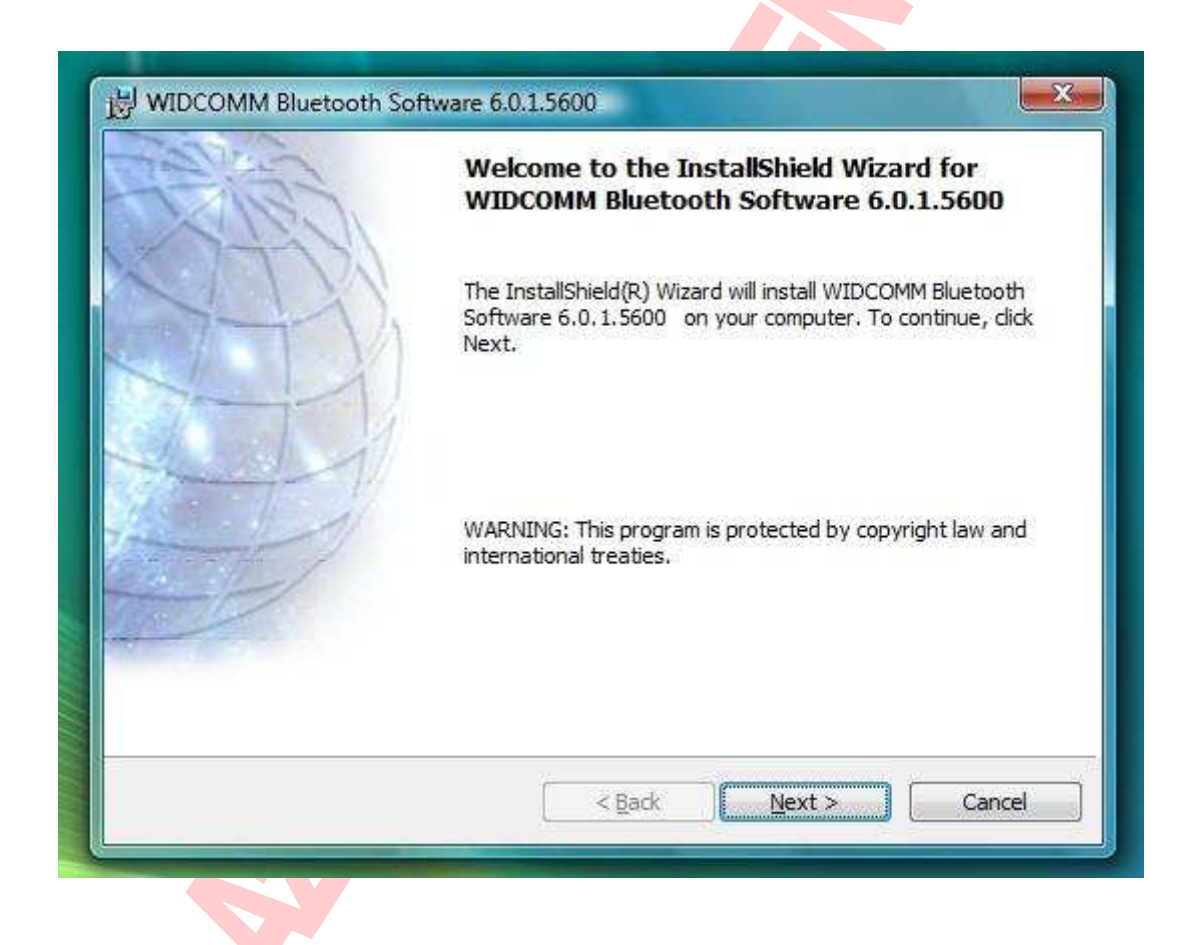

strictly confidential a

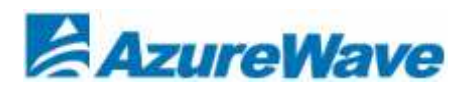

# Step2 : Choose 『I accept the terms in the license agreement』

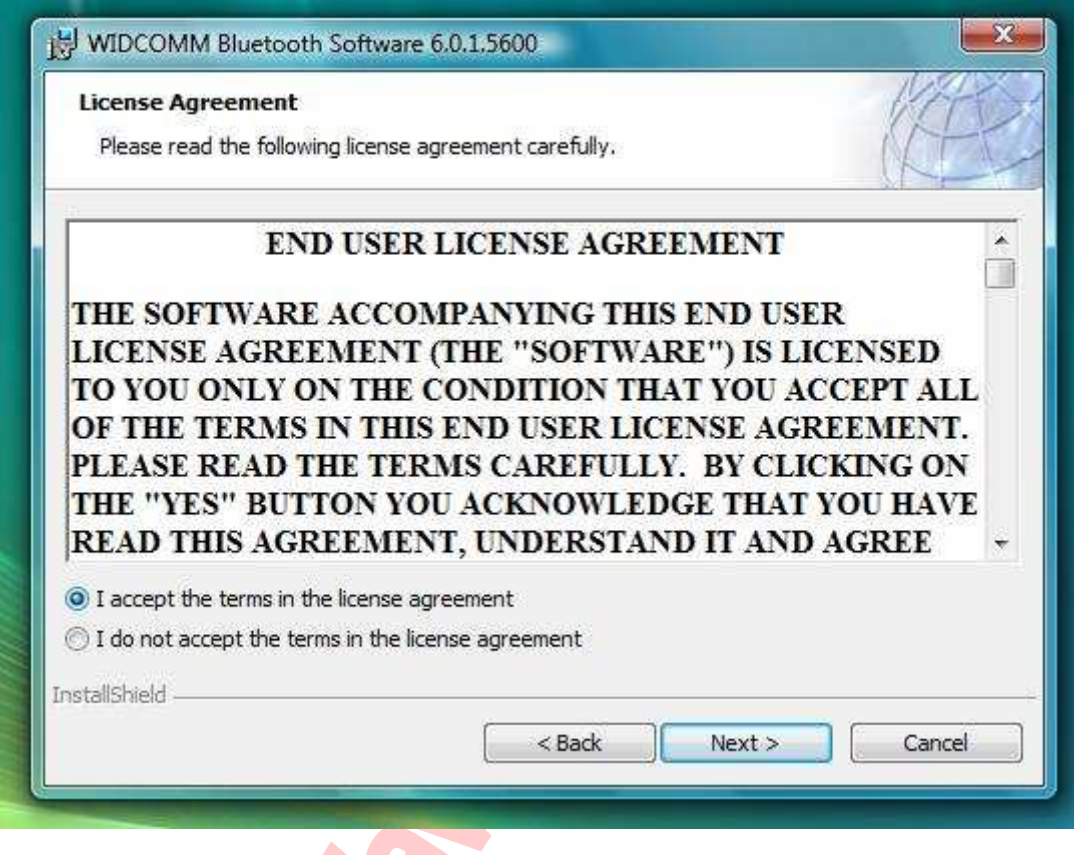

e viewing now is str<br>s the right for legal

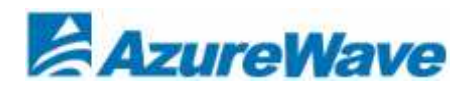

# Step3: Double click 『Next』

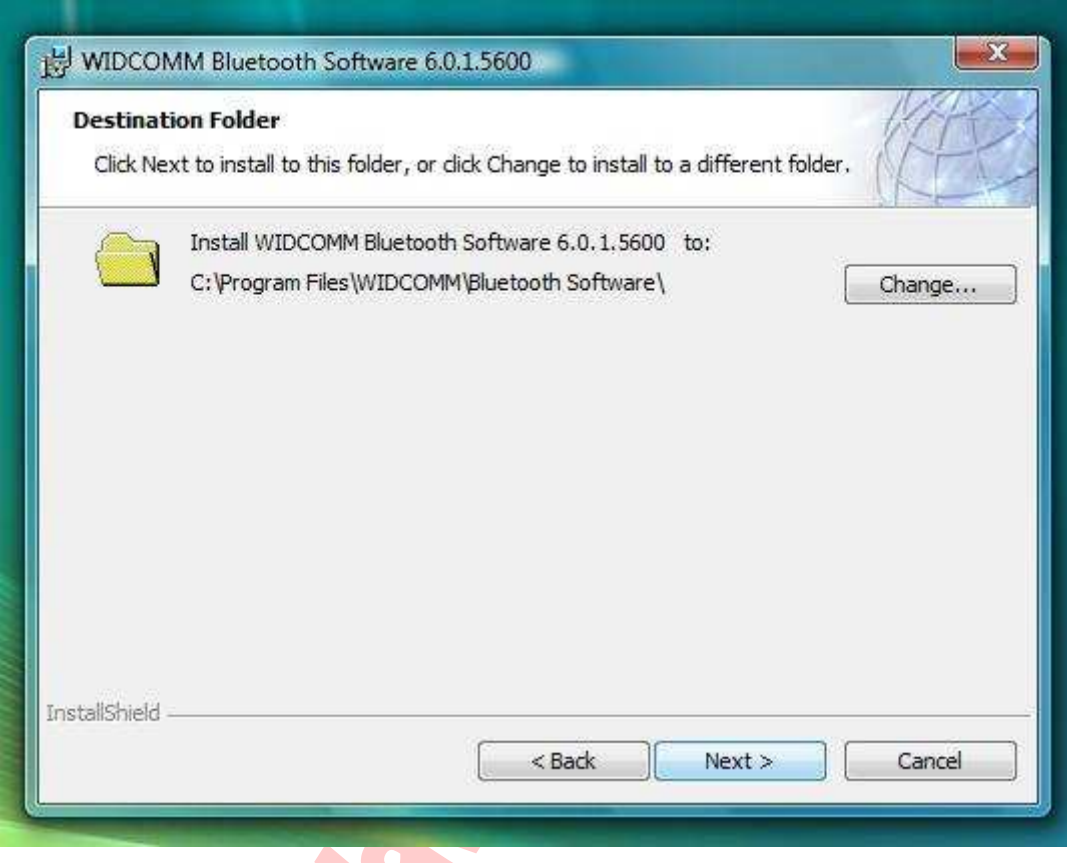

ire viewing now is strictly confidential<br>ns the right for legal actions against an document

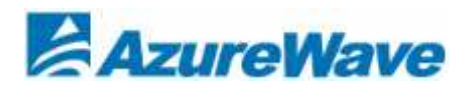

# Step4: Choose『Install』

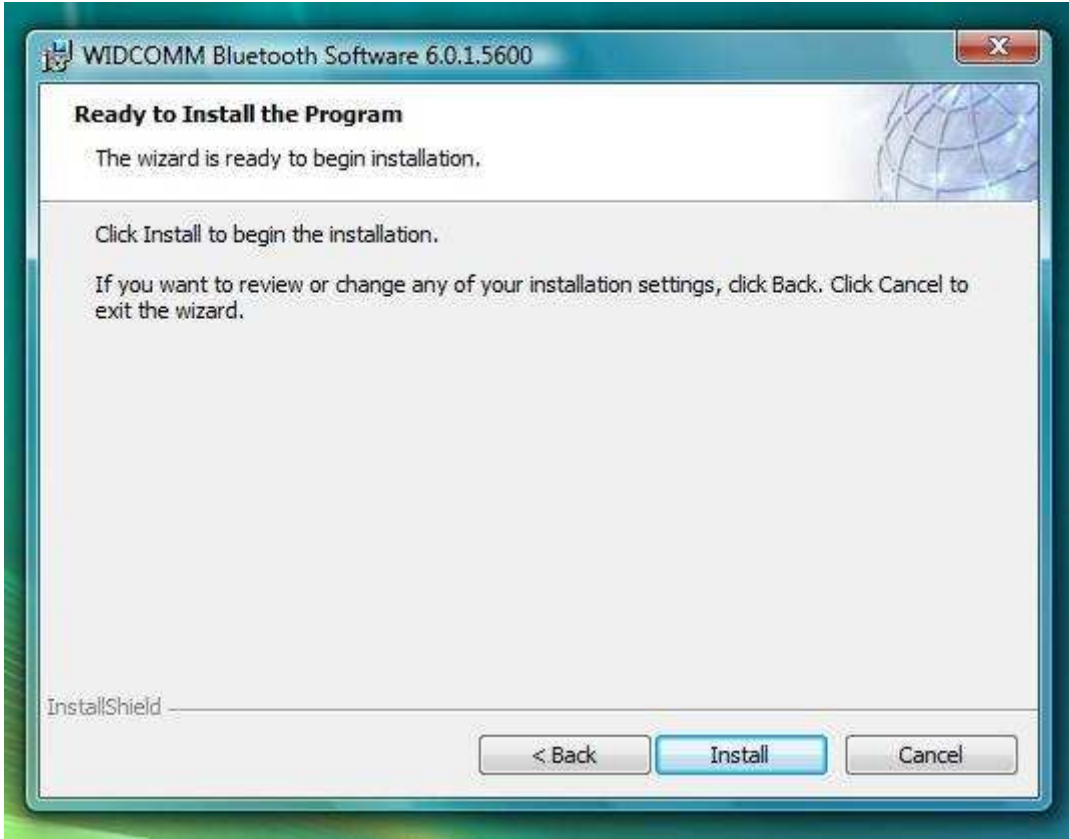

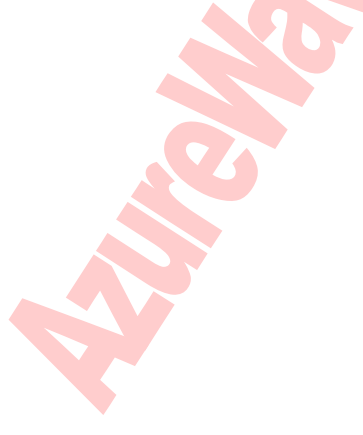

are viewing now is strictly confidential<br>tins the right for legal actions against an documei

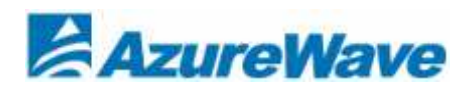

# Step5: Install finish

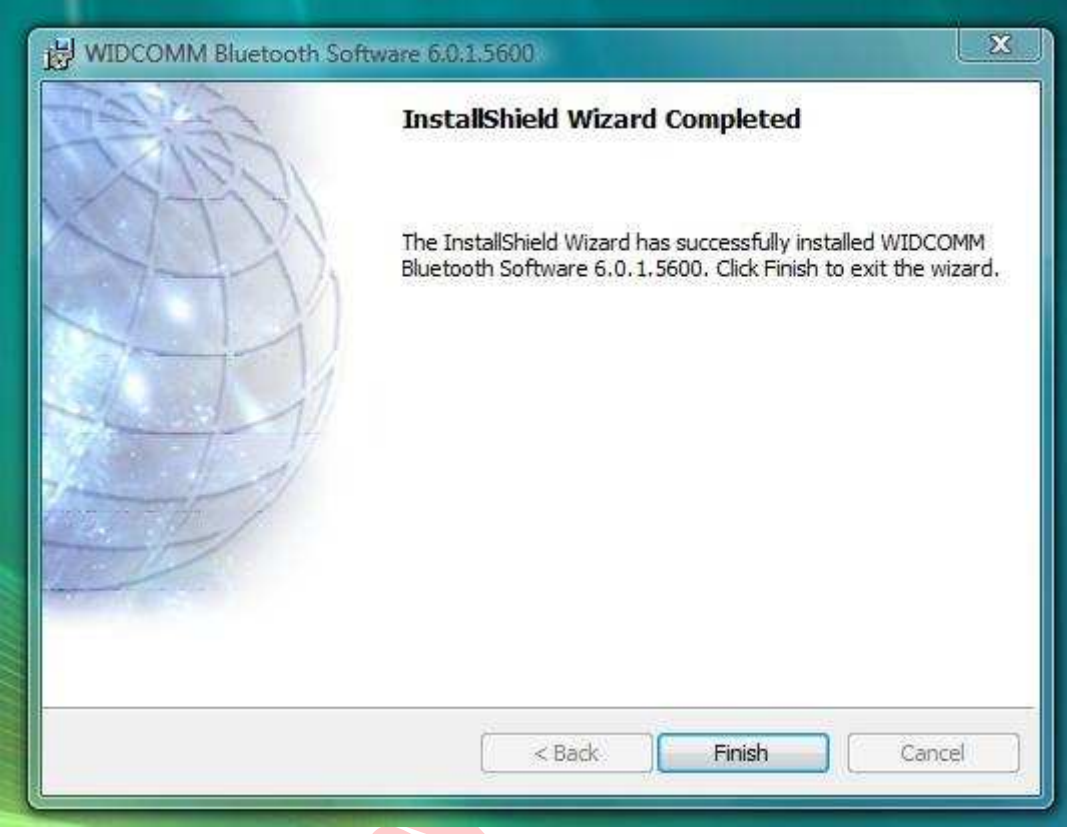

rning. This is a message from Azurew<br>uthorized use of this document is pi<br>rmation form this document. the information you are viewing now is strictly confidential ar<br>I and Azurewave retains the right for legal actions against any l wledge property to Azurewave.<br>ed or expenditure due to the mis d is

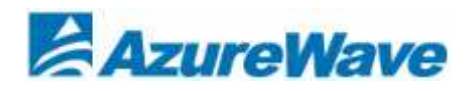

# Connect to other Bluetooth Enable Device

Step1: Search new Bluetooth devices.

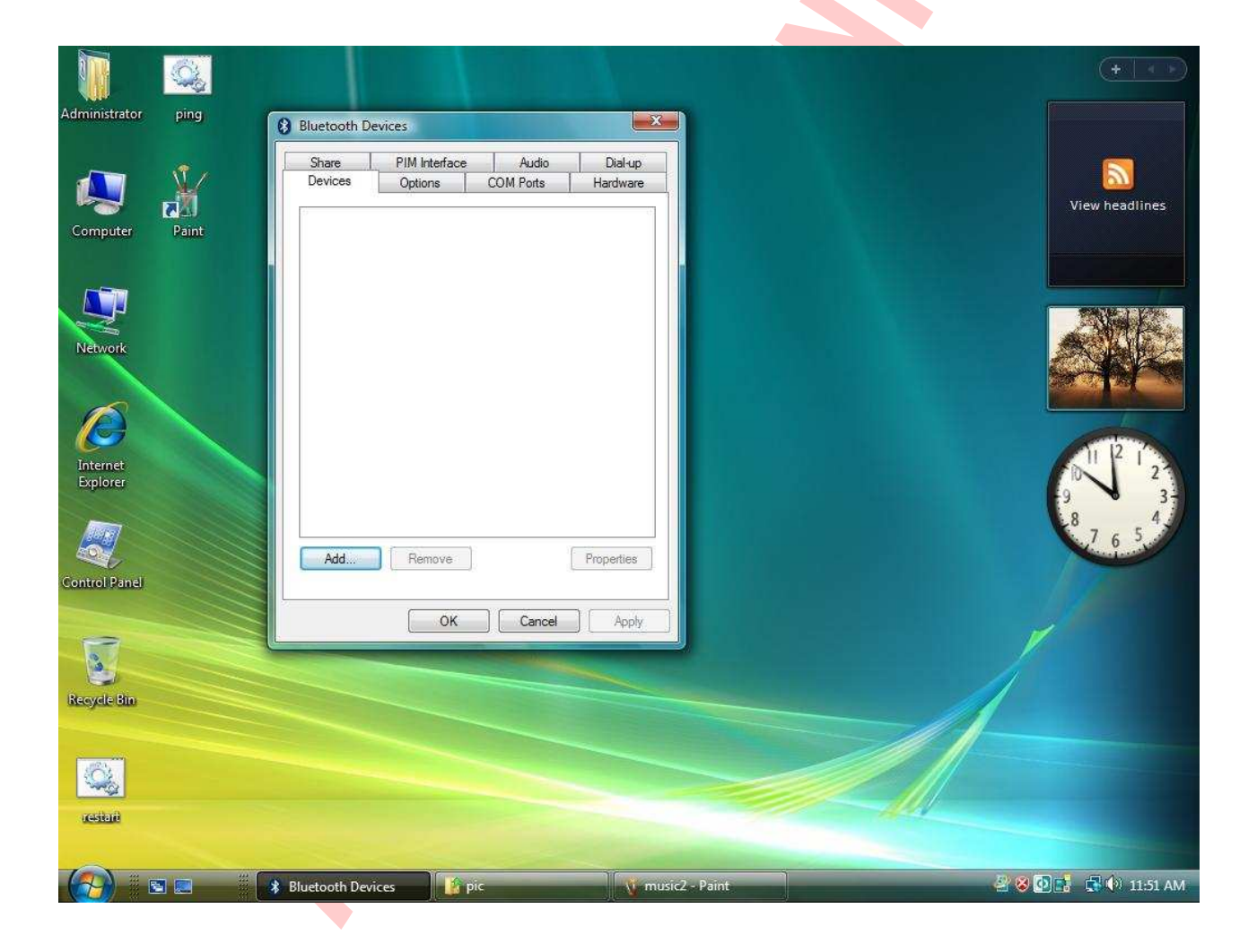

nd the information you are viewing now is strictly confidential and is a knowledge property to Azurewav<br>ted and Azurewave retains the right for legal actions against any loss suffered or expenditure due to the

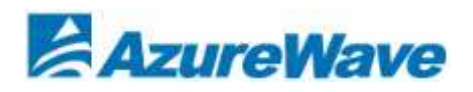

## Step2 : Double click 『Next』

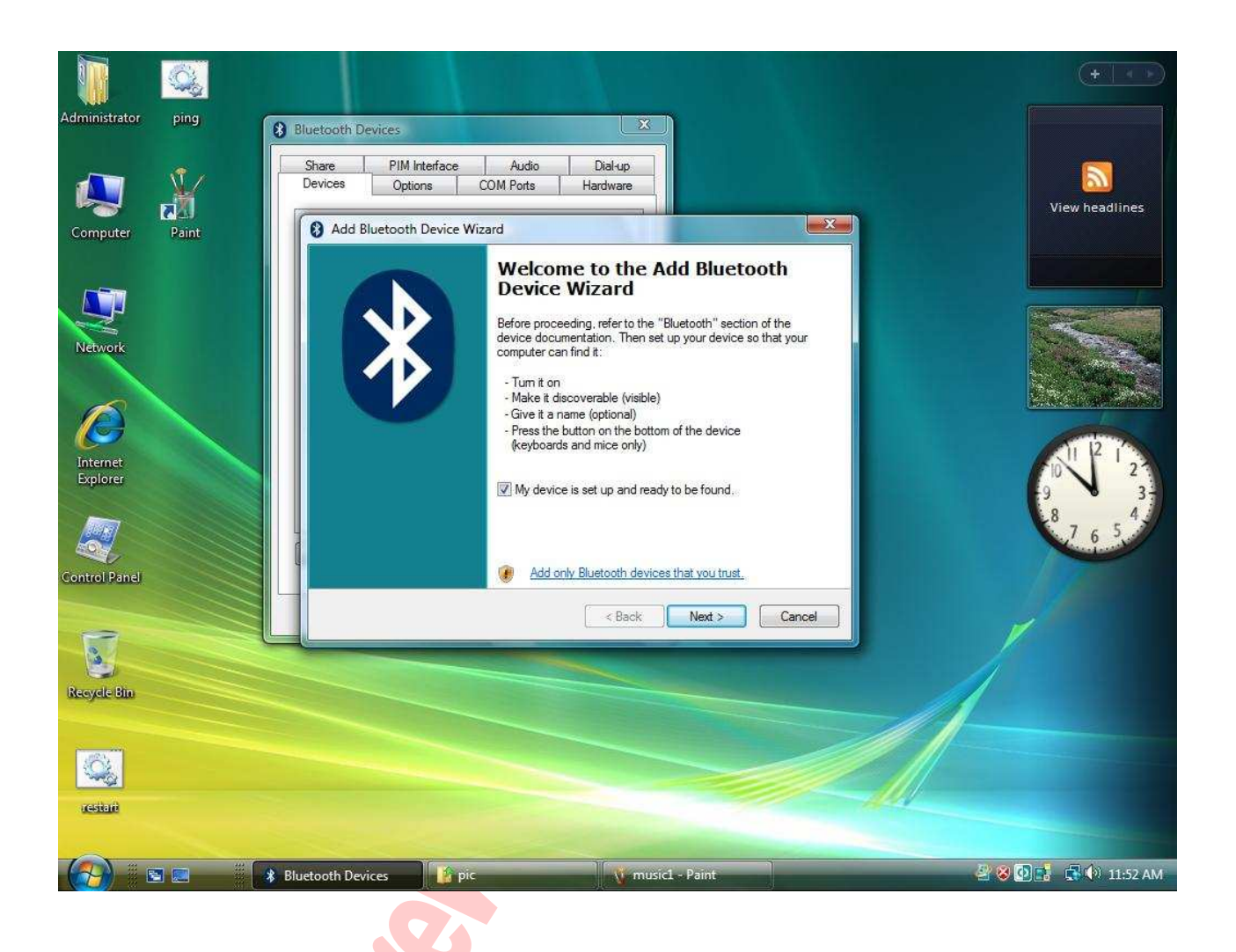

<sup>•</sup> Warning. This is a message from Azurewave and the information you are viewing now is strictly confidential and is a knowledge property to Azurewave.<br>• Unauthorized use of this document is prohibited and Azurewave retains

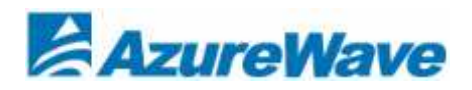

# Step3 : Double click 『Next』

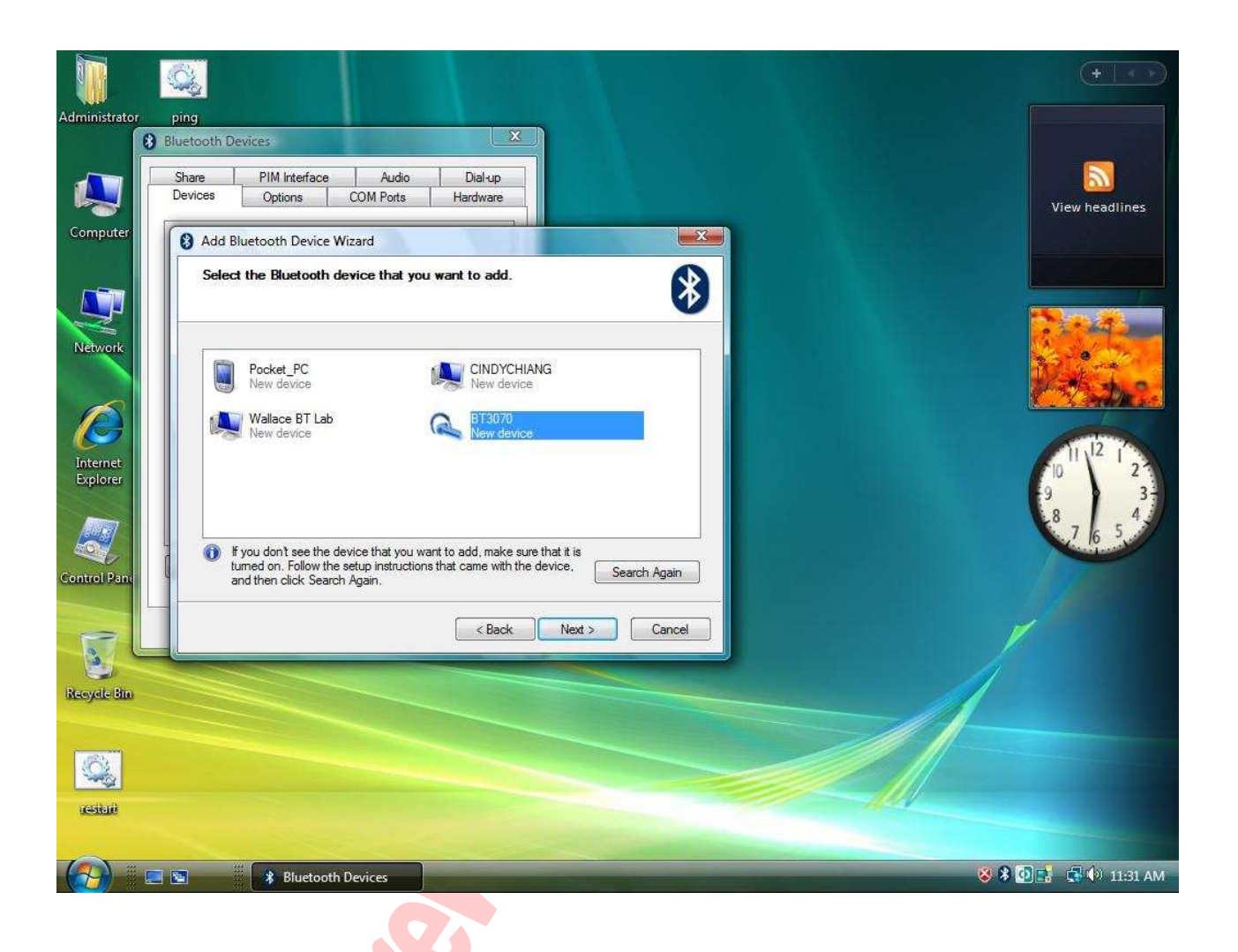

<sup>•</sup> Warning. This is a message from Azurewave and the information you are viewing now is strictly confidential and is a knowledge property to Azurewave.<br>• Unauthorized use of this document is prohibited and Azurewave retains

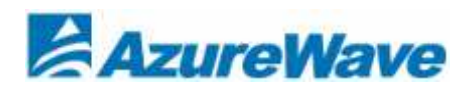

E

## Step4:

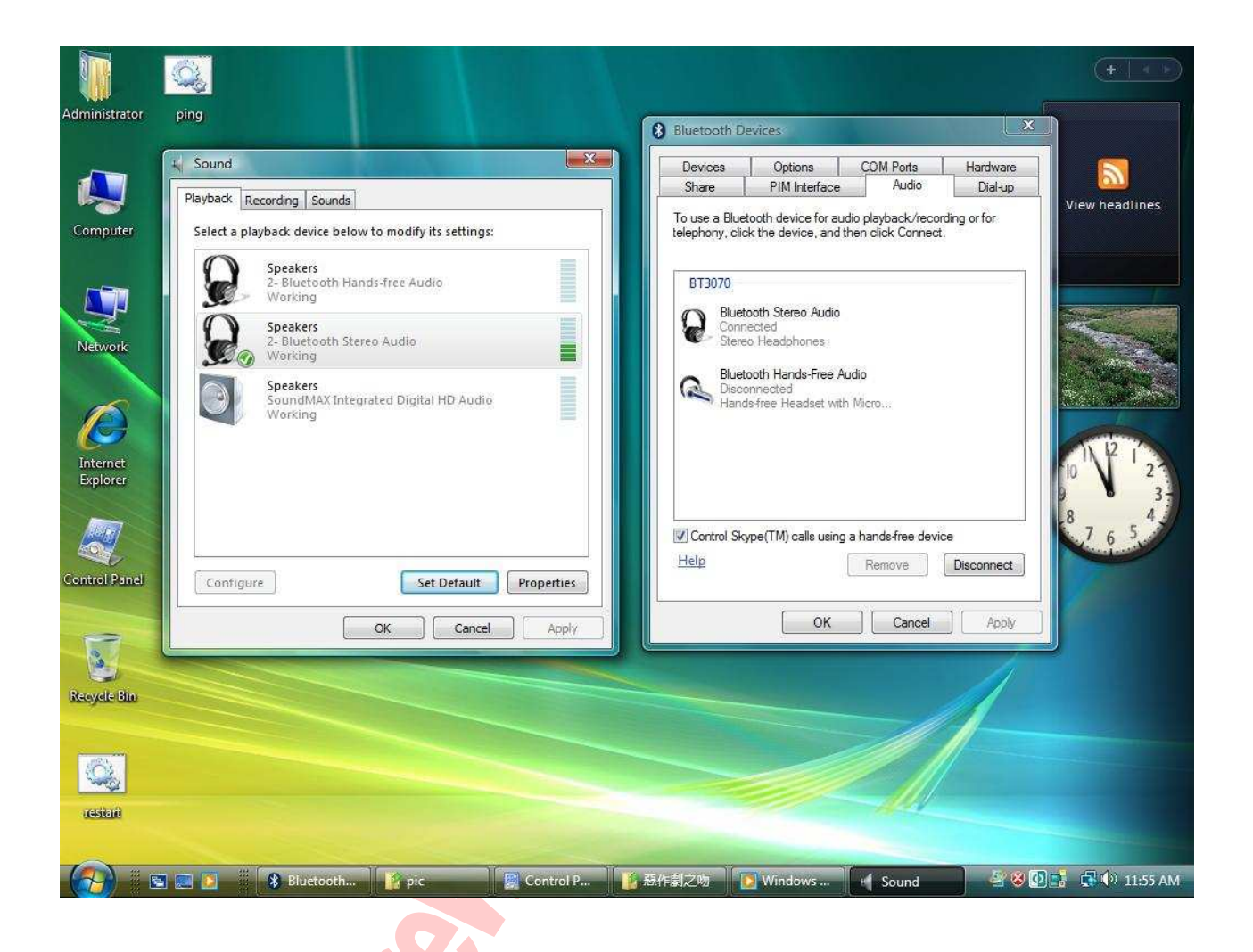

<sup>•</sup> Warning. This is a message from Azurewave and the information you are viewing now is strictly confidential and is a knowledge property to Azurewave.<br>• Unauthorized use of this document is prohibited and Azurewave retains

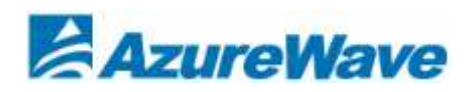

# Uninstalling the Bluetooth Driver

## Step1:

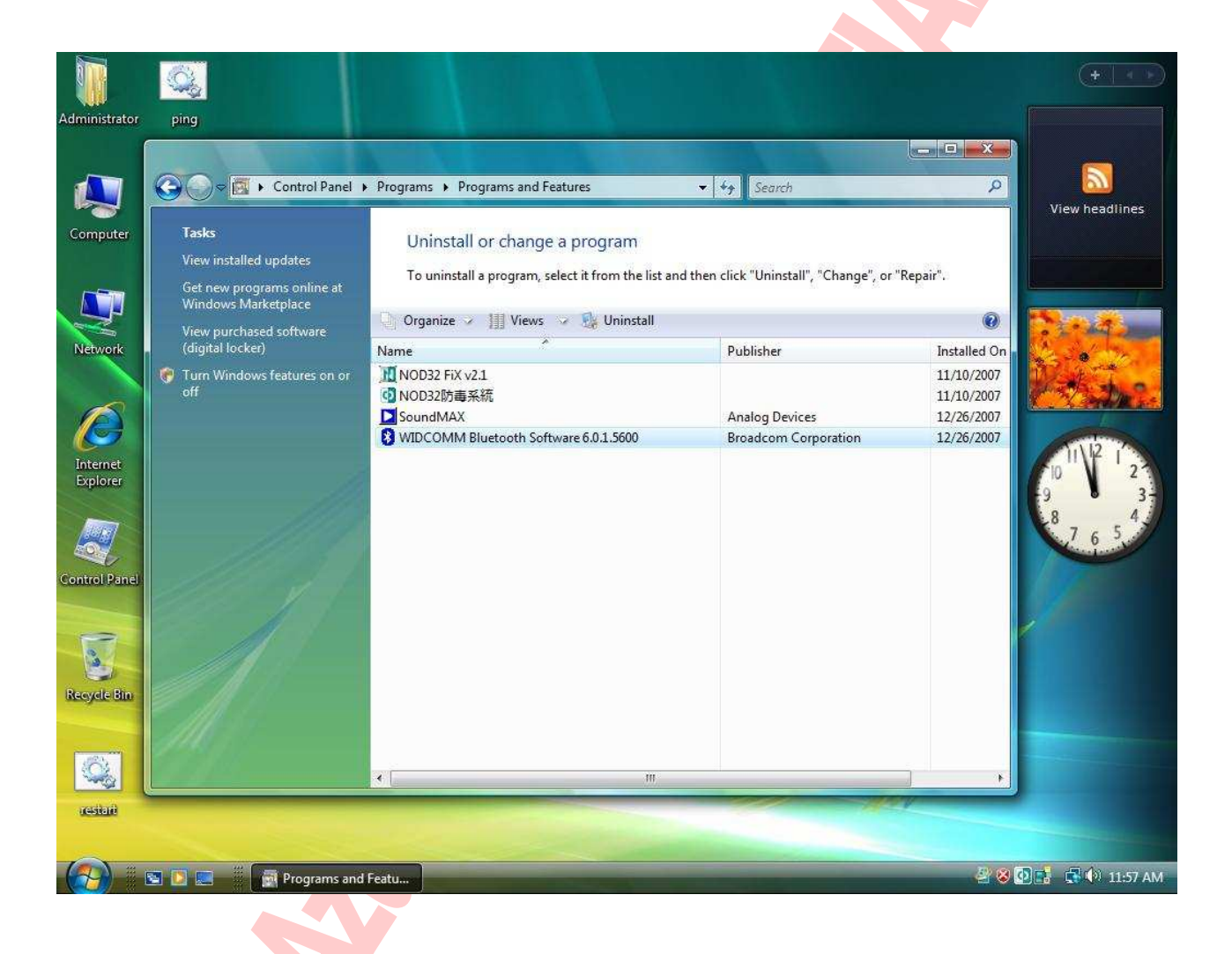

Warning. This is a message from Azurewave and the information you are viewing now is strictly confidential and is a knowledge property to Azurewave.<br>Unauthorized use of this document is prohibited and Azurewave retains the

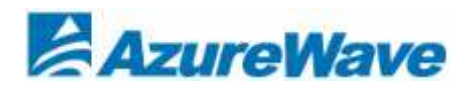

## Step2:

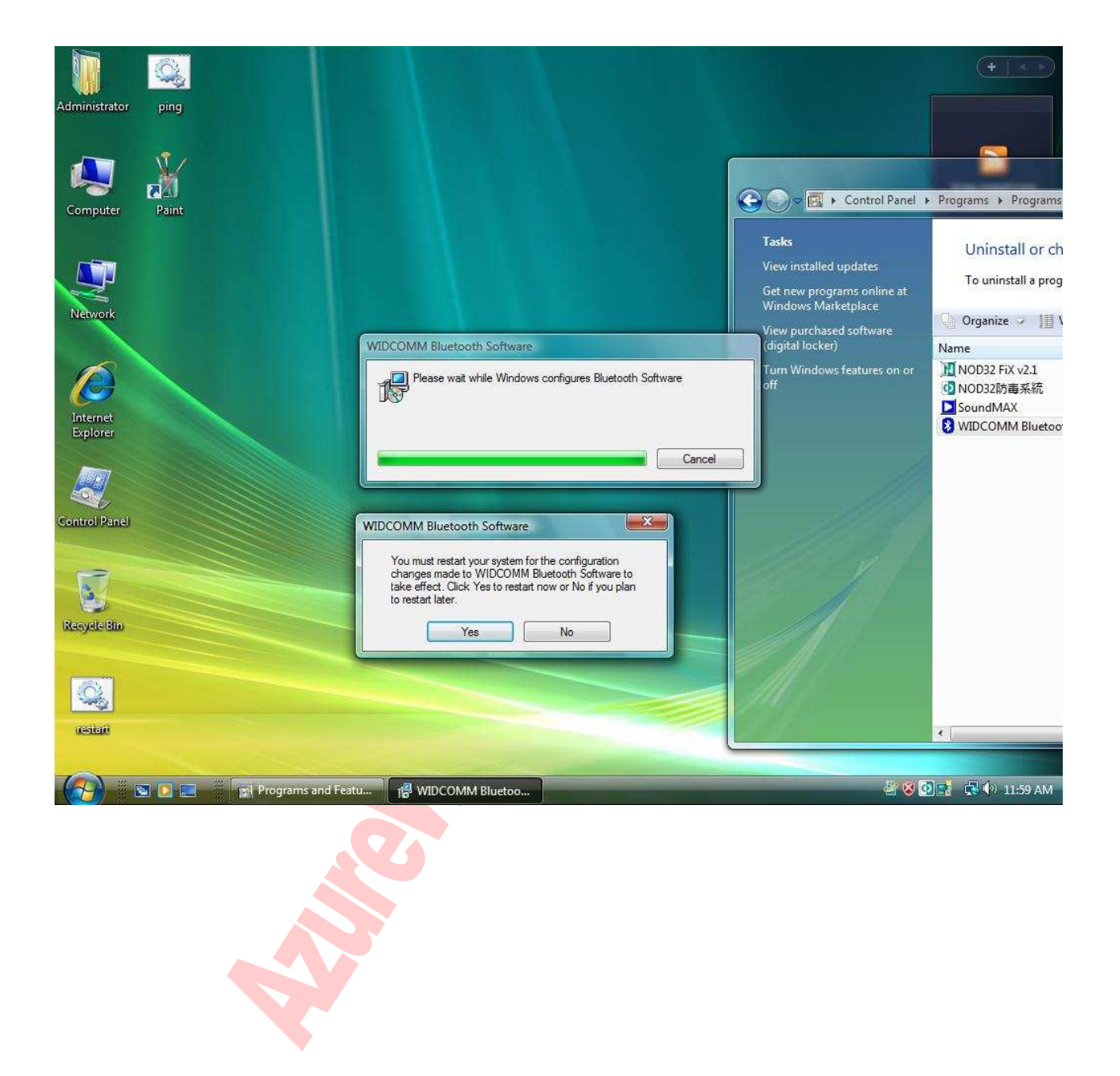

12

• Warning. This is a message from Azurewave and the information you are viewing now is strictly confidential and is a knowledge property to Azurewave.<br>• Unauthorized use of this document is prohibited and Azurewave retains

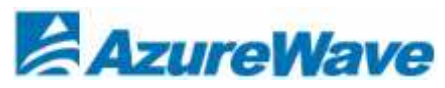

### **Federal Communication Commission Interference Statement**

This equipment has been tested and found to comply with the limits for a Class B digital device, pursuant to Part 15 of the FCC Rules. These limits are designed to provide reasonable protection against harmful interference in a residential installation. This equipment generates, uses and can radiate radio frequency energy and, if not installed and used in accordance with the instructions, may cause harmful interference to radio communications. However, there is no guarantee that interference will not occur in a particular installation. If this equipment does cause harmful interference to radio or television reception, which can be determined by turning the equipment off and on, the user is encouraged to try to correct the interference by one of the following measures:

- Reorient or relocate the receiving antenna.
- Increase the separation between the equipment and receiver.
- Connect the equipment into an outlet on a circuit different from that to which the receiver is connected.
- Consult the dealer or an experienced radio/TV technician for help.

**FCC Caution:** Any changes or modifications not expressly approved by the party responsible for compliance could void the user's authority to operate this equipment.

### **IMPORTANT NOTE:**

#### **FCC Radiation Exposure Statement:**

This equipment complies with FCC radiation exposure limits set forth for an uncontrolled environment. This equipment should be installed and operated with minimum distance 20cm between the radiator & your body.

This transmitter must not be co-located or operating in conjunction with any other antenna or transmitter.

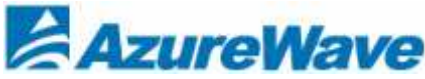

### **This device is intended only for OEM integrators under the following conditions:**

- 1) The antenna must be installed such that 20 cm is maintained between the antenna and users, and
- 2) The transmitter module may not be co-located with any other transmitter or antenna,

As long as 2 conditions above are met, further transmitter test will not be required. However, the OEM integrator is still responsible for testing their end-product for any additional compliance requirements required with this module installed (for example, digital device emissions, PC peripheral requirements, etc.).

**IMPORTANT NOTE:** In the event that these conditions can not be met (for example certain laptop configurations or co-location with another transmitter), then the FCC authorization is no longer considered valid and the FCC ID can not be used on the final product. In these circumstances, the OEM integrator will be responsible for re-evaluating the end product (including the transmitter) and obtaining a separate FCC authorization.

### **End Product Labeling**

This transmitter module is authorized only for use in device where the antenna may be installed such that 20 cm may be maintained between the antenna and users. The final end product must be labeled in a visible area with the following: "Contains FCC ID: TLZ-BT253".

## **Manual Information To the End User**

The OEM integrator has to be aware not to provide information to the end user regarding how to install or remove this RF module in the user's manual of the end product which integrates this module.

The end user manual shall include all required regulatory information/warning as show in this manual.

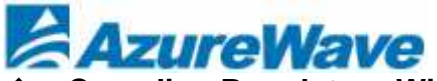

### **Canadian Regulatory Wireless Notice**

This device complies with RSS-210 of the Industry Canada Rules. Operation is subject to the following two conditions:

1) this device may not cause interference and

2) this device must accept any interference, including interference that may cause undesired operation of the device

## **This device is intended only for OEM integrators under the following conditions:**

- 1) The antenna must be installed such that 20 cm is maintained between the antenna and users, and
- 2) The transmitter module may not be co-located with any other transmitter or antenna,

As long as 2 conditions above are met, further transmitter test will not be required. However, the OEM integrator is still responsible for testing their end-product for any additional compliance requirements required with this module installed (for example, digital device emissions, PC peripheral requirements, etc.).

### **IMPORTANT NOTE:**

This equipment complies with IC radiation exposure limits set forth for an uncontrolled environment. This equipment should be installed and operated with minimum distance 20cm between the radiator & your body.

This transmitter must not be co-located or operating in conjunction with any other antenna or transmitter.

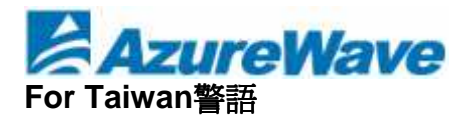

- 經型式認證合格之低功率射頻電機,非經許可,公司、商號或使用者均不得擅自變更頻 率、加大功率或變更原設計之特性及功能。
- 低功率射頻電機之使用不得影響飛航安全及干擾合法通信;經發現有干擾現象時,應立 即停用,並改善至無干擾時方得繼續使用。前項合法通信,指依電信法規定作業之無線 電通信。低功率射頻電機須忍受合法通信或工業、科學及醫療用電波輻射性電機設備之 干擾。

#### **Note:**

- 1. 本模組於取得認證後將依規定於模組本體標示審驗合格標籤
- 2. 系統廠商應於平台上標示「本產品內含射頻模組: **WXXXyyyLPDzzzz-x**」字樣